**----------------------------------------**

# **MacProiect Pro V. '.5**

*di Raffaello De Masi* .............................

*Luca sosteneva, a ragione, che avrebbe, quell'anno, fatto «il più bel presepio di tutti gli altri anni)). E precisa, con perizia di costruttore consumato* e *dovizia di particolari architettonici* e *costruttivi, che per realizzare un buon pre*sepe è necessario avere un «progget*tO)).*

*E così l'oggetto più importante del Natale in casa Cupiello comincia a prendere forma*, *con i pastori*, *«'a Maronna», la colla di pesce (che immancabilmente, Concetta, la moglie, si* è *dimenticata di «scarfare»)* e *la cascata ricavata da un enteroclisma (vogliamo sperare mai usato). Luca* è *un uomo oculato, conscio dei suoi doveri di costruttore* e *dei pericoli insiti nella staticità dell'opera (tant'è che esclama, a un certo punto, di fronte allo sfascio della sua opera: «Ma che* è *successo, Casamicciola»)* e *conosce, per intuizione, i tempi, i materiali* e *la progressione degli eventi necessari a far giungere in porto la realiz-*

*zazione del suo capolavoro per il giorno successivo, Natale.*

*Oggi, Luca* è *un fossile;* e se *nella costruzione di un presepe può ancora giocare un gran ruolo il divertimento, l'estro momentaneo* e *la fantasia a scapito dei tempi* e *dei costi, la struttura di un lavoro impegnativo, in cui sono coinvolte energie umane* e *finanziarie, non può più d/pendere, neppure per un pezzettino, da un imprevisto, da un ritardo, da una mancanza, da un difetto di previsione dei tempi;* e *soprattutto, il lavoro deve essere organizzato utilizzando al meglio, nella maniera più interrelata possibile, le energie* e *i mezzi per ottenere, nei tempi più ristretti, il migliore risultato.*

*Ecco a cosa serve MacProject, un raffinato pacchetto della Claris che permette di costruire* e *di organizzare strutture di progetto efficient/~ ben articolate* e *testate. Il tutto in maniera abbastanza semplice* e, *soprattutto, aggiornabile*

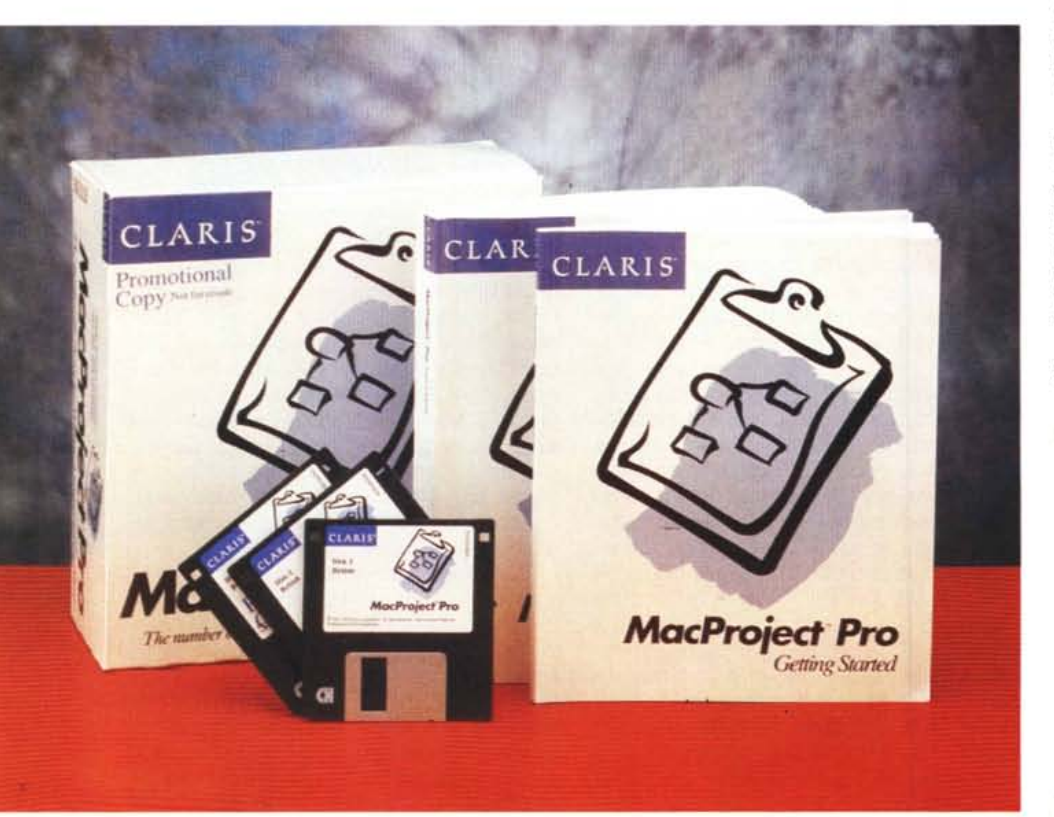

*volta per volta appena uno dei componenti subisce ritardi* o *abbisogna di modifica* o *di aggiornamento.*

## */I pacchetto*

MacProject è nato nella notte dei tempi, e faceva parte di un pool di pacchetti che comparirono, nell'84, con la prima versione del Mac (ne facevano parte Terminai, Paint, Draw, Write, commercializzati direttamente da Appie) davano i primi vagiti un astruso Word, qualche database, MSGraph, Multiplan, Airborne (un gioco fantastico di Silicon Beach). Da allora Claris ha seguito una sua teoria sull'evoluzione dei suoi prodotti, che si aggiornano in tempi lentissimi, anche se poi recuperano completamente il tempo perduto. Mac-Project. oggi alla versione Pro, non smentisce la regola (in dieci anni ci sono stati solo tre aggiornamenti principali) ma si presenta come un package altamente professionale, capace di gestire progetti in maniera continuamente interattiva e di produrre materiale cartaceo e visivo di grandissima qualità e utilizzabilità.

Il package è rappresentato da tre manuali: il solito «Getting Started» che introduce immediatamente il neofita nella sperimentazione di un primo semplice progetto, un grosso manuale (circa 500 pagine) di istruzioni, e un fascicoletto molto pratico, destinato a chi già possedeva e usava la versione precedente, che elenca e illustra le nuove funzioni.

Il software si trasferisce sul disco rigido attraverso il consueto installer; do-

#### MacProject Pro v. 1.5

Produttore: *Claris Corporation* 520 l, *Patrick Henry Drive Box 58168 Santa Clara. CA 95052-8168*

#### Distributore:

*Delta S.r.l. Via Brodolim~* 30 - 21046 *Malnate - Varese Te10332/8031*

Prezzo *(/VA esclusa):* MacProject Pro v. 1.5

*Lit.* 1.180.000

Un esempio di impo-

stazione di una base di

progetto, con le varie

successioni di svilup-

po; si notino, in particolare, i post-it per le no-

te, e, sulla destra, la

palette dei comandi.

po l'operazione viene creata una cartella del peso di circa 2.8 Mb - il solo programma supera i 1700 byte da solo e i 2400 con l'help. Dopo il solito lancio e la relativa personalizzazione si è pronti a cominciare. Da notare che MacProject funziona praticamente su tutto il parco Mac esistente, si accontenta del System 6.0.5, e richiede 2 Mbyte di memoria RAM e almeno 4,5 Mb liberi sull'HD.

# La creazione di un progetto

Ma vediamo che cosa è e come si compone un progetto. Un progetto è un gruppo di attività correlate che devono essere portate a termine per raggiungere un obiettivo (ad esempio, la costruzione di un fabbricato, la redazione di una rivista, l'organizzazione di un servizio di assistenza, la pubblicazione di un libro, l'immissione sul mercato di un nuovo prodotto). Generalmente ogni progetto sufficientemente articolato può essere separato in fasi, e poi suddiviso in incarichi, strutture, blocchi logici che concorrono in punti successivi, i cosiddetti milestone (pietre miliari).Tutti questi pezzi vanno articolati insieme come tasselli di un puzzle in modo che il progetto possa essere realizzato nel minor tempo possibile e nella maniera più efficiente.

Facciamo un esempio: la Technimedia decide di entrare, per il prossimo Natale, nel campo della produzione e distribuzione di un prodotto rivoluzionario, il panettone alternativo senza farina e senza zucchero, tutto ottenuto con materiali riciclati. A parte il dubbio successo che l'iniziativa potrebbe avere è ovvio che per poter essere, ai primi di dicembre, presenti in tutti i negozi, occorrerà cominciare a lavorare al prodotto qualche mese prima. Il progetto si articolerà, quindi, in una serie di fasi; una ricerca di mercato sull'accettabilità del panettone da parte della clientela, la preparazione e la prova di varie ricette alternative per ottenere il miglior risultato in termini di gusto, facilità di preparazione, velocità di cottura, ecc. Il punto di non ritorno del progetto sarà rappresentato, probabilmente, dall'acquisto dei mezzi di produzione (impastatrici, forni, confezionatrici, ecc.). L'acquisto

La finestra di splash del programma, nel classico stile Claris.

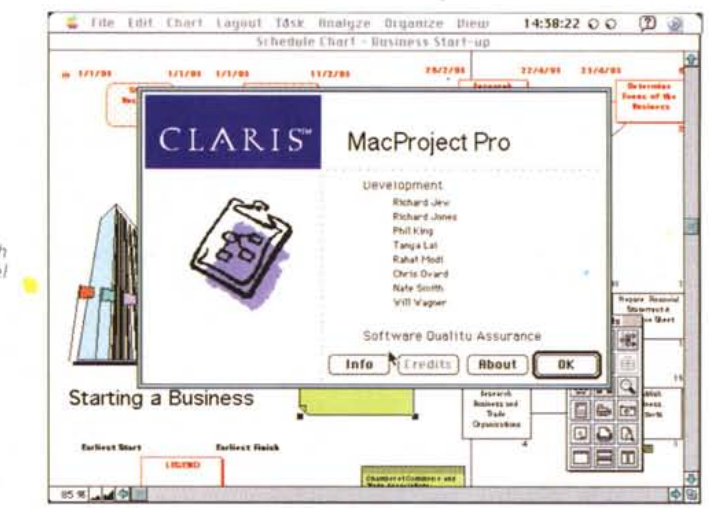

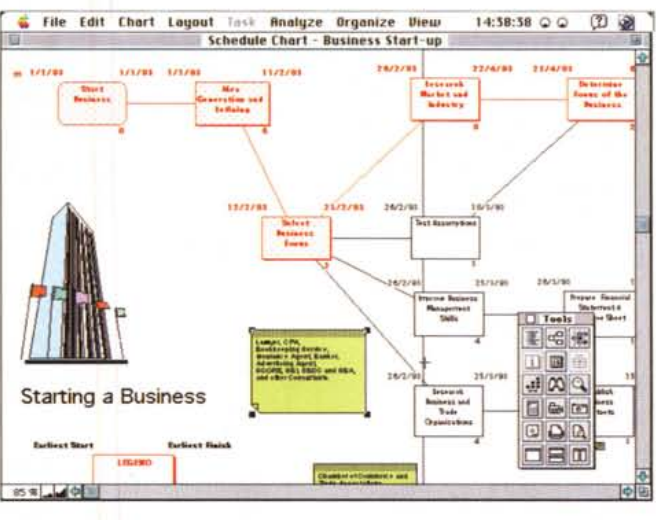

verrà eseguito tramite leasing, e poiché

non si tratta di attrezzature che si com-

prano dal tabaccaio all'angolo, dovremo

avere incontri con il produttore per sta-

bilirne le caratteristiche e i termini di

consegna. Bisognerà individuare i forni-

tori delle materie prime, prevedendone

anche di alternativi, per evitare di ritro-

varci con un fermo di produzione per un

semplice ritardo di fornitura. In tale otti-

ca occorrerà inoltre considerare la di-

sponibilità di scorte, che non potranno

essere né poche, né molte, per ovvi

motivi. Ci sarà bisogno di aprire una li-

nea creditizia con una banca, e prevede-

vremo organizzare il ciclo di produzione

in modo da sfruttare al massimo le po-

tenzialità dell'impianto, prevedere una

distribuzione organica ed efficiente del

prodotto, organizzare un'unità di crisi

che possa far fronte a imprevisti (come

Una volta realizzata la struttura do-

re i tempi necessari per ottenerla.

una richiesta imprevista di superfornitura da parte di un cliente importante), creare un reparto di controllo qualità, organizzare una campagna pubblicitaria ad hoc, e magari stabilire una sezione reclami o resi (che date le premesse, prevedo elevati).

Nel campo commerciale esistono specialisti, profumatamente pagati, che organizzano in maniera organica le varie fasi del ciclo produttivo e distributivo ottimizzando, come si suol dire, le risorse. MacProject fa lo stesso, col pregio di poter fare modifiche anche durante il ciclo del progetto, a seconda delle esigenze.

Prima di analizzare le componenti di un progetto stesso occorre avere in mente un'idea precisa; le parti di cui esso si compone possono essere sequenziali (ad esempio, ricerca dei finanziamenti, acquisto delle attrezzature, acquisizione delle forniture, avvio della

MCmicrocomputer n. 141 - giugno 1994

produzione) o concorrenziali (la produzione del panettone può avvenire nello stesso periodo in cui si lancia la campagna pubblicitaria). Talora attività del primo tipo possono sovrapporsi parzialmente (il completamento della fornitura delle materie prime può avvenire già a produzione avviata).

Se si tiene in mente questo principio, la lettura dei diagrammi e degli schemi che MacProject produce sarà quasi sempre intuitiva.

# *L'ossatura di un progetto, in MacProject*

Il vantaggio di MP Pro, rispetto ad altri pacchetti concorrenziali, è che quanto viene gestito e organizzato con la macchina è estremamente simile a quello che, intuitivamente, si traccerebbe su un foglio di carta. Anche se nessuno di noi è pratico di produzione di panettoni, è abbastanza logico che la produzione andrà sviluppata nei mesi di ottobre e novembre, che quella di dicembre servirà a tamponare situazioni di emergenza, che la distribuzione avverrà con un ritardo modesto, per evitare intasamento dei magazzini, che bisognerà stabilire un livello minimo e massimo di giacenze presso il magazzino stesso, per evitare crisi nell'uno e nell'altro senso, che occorrerà organizzare cicli e percorsi distributivi razionali. Sembra quasi di costruire un programma con la tecnica object oriented (e in effetti un programma costruito con questa tecnica assomiglia, anzi è, un vero e proprio progetto).

Un progetto non improvvisato si articola sempre in «fasi»; nell'ambito di ogni fase il direttore del progetto darà incarichi a un nucleo di professionisti che ne svilupperanno la traccia principale. I risultati saranno condotti in un modo che, concorrendo con altri, potrà portare alla definizione di un obiettivo, anche parziale, o magari diramarsi in una fase successiva. E così via.

Gli elementi fondamentali che MP gestisce sono una decina. Vediamone rapidamente le caratteristiche.

La struttura principale è formata dai componenti; per definizione un componente è un elemento fondamentale, un vero e proprio mattone della struttura; esso è chiamato con un nome, e può essere rappresentato da una fase, da un servizio, dalla preparazione di un materiale, e così via. Per dirla con parole più semplici, quando si definisce in grandi linee un progetto si identificano tutte le parti principali che ad esso concorreranno, per giungere al risultato prefissato. Un componente può avere dettagli associati ad esso, come nome,

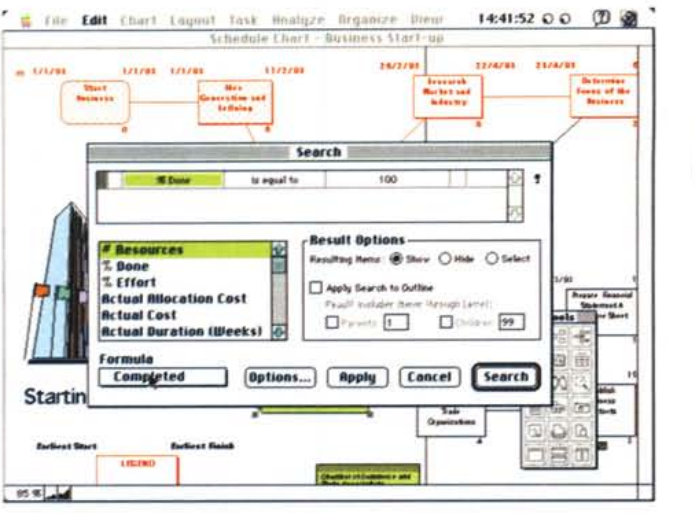

#### *Uno dei tool di gestione in azione, nel caso particolare quello di ricerca di un passo .*

*Progetto di tabella riassuntiva.*

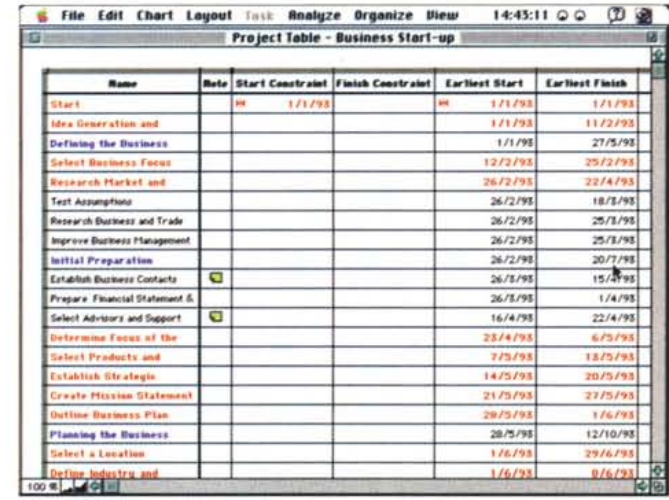

date di sviluppo, costi, persone coinvolte. Questi dettagli sono detti in gergo attributi.

In MP Pro i componenti sono definiti in un foglio di struttura. Questo foglio è il timone, il menabò, l'ossatura principale in cui si definiscono i risultati da raggiungere, in cui si aggiungono o si tolgono parti, in cui si gerarchizzano le fasi, in cui si sperimentano tipi diversi di organizzazione. Questo metodo di organizzazione top-down è conosciuto, in gergo, come struttura di lavoro per analisi (WBS - Work Breakdown Structure).

Immediatamente successiva alla definizione dei componenti è quella dei passi. Un passo è, nella sua funzione principale, abbastanza simile al componente, solo che· è a livello più basso e particolareggiato' (ad esempio, nella costruzione della carrozzeria di un'auto, vengono prima definiti i componenti costruzione di una portiera - e successivamente i passi - sagomatura della lamiera, fosfatazione, verniciatura, montaggio della 'componentistica, eventuale utilizzo di un robot).

Per definizione un passo è, in altri termini, un'attività ben identificabile e circoscrivibile destinata a concorrere alla realizzazione del prodotto finale, e che può essere completata in un determinato periodo di tempo. Un passo, così, è identificato da una serie di parametri, come nome, tempo d'inizio e di fine, risorse necessarie per il conseguimento dell'obiettivo (come persone, materiali, apporti esterni) e costi associati con le risorse stesse.

Le milestone, le pietre miliari sono i punti cardine del progetto che ne marcano l'inizio e la fine. Possono essere presenti in numero illimitato nel corso del progetto stesso, e vanno intese come momenti di verifica di parti congruenti di tutto il lavoro (ad esempio, il punto di non ritorno di un progetto è una milestone). Come tutti i componenti principali e molti di quelli che seguiranno, possono essere di tipo critico o non critico (continuando nell'esempio della portiera, la definizione degli ingombri è un punto critico, mentre quella del colore non lo è).

*Una fase di gestione dei tempi di lavoro. Si noti come sia possibile tenere conto di fasce orarie giornaliere e di particolari giorni les. festivi).*

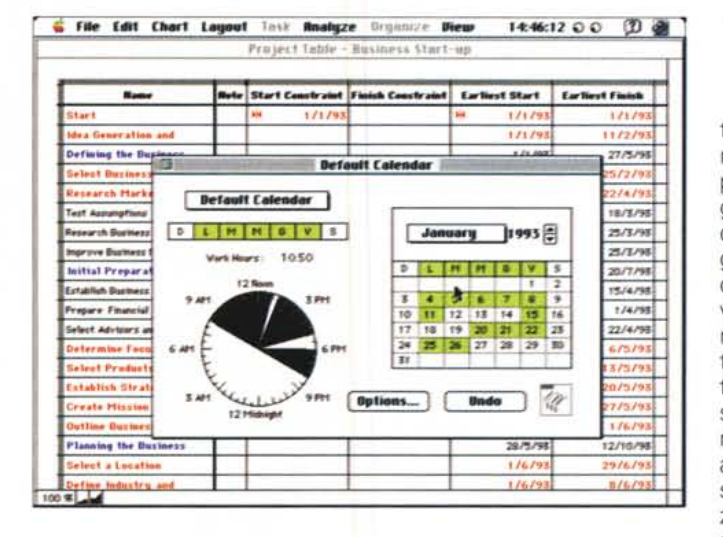

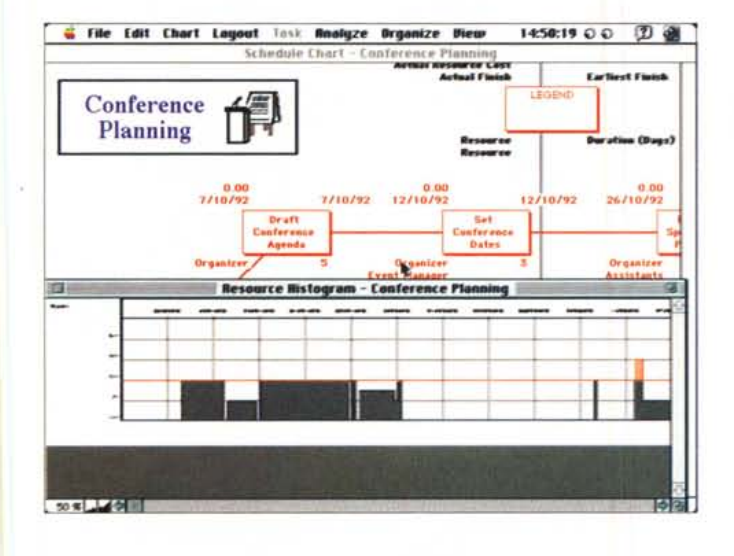

Come dicevamo precedentemente è raro che si debba ricorrere a MacProject Pro per organizzare un progetto semplice. Molto più spesso un progetto è sufficientemente complesso da divenire eccessivamente ingombrante se maneggiato in un unico ambiente. È molto più logico, facile e redditizio creare progetti concorrenti in un superprogetto e relativi superpassi. Si parla, in questo caso, di famiglia di progetto, ed è in questi casi che MacProject Pro si dimostra di eccellente aiuto, come vedremo successivamente.

Una fase interessante del progetto è quella della definizione delle date, ovviamente. E il perfetto incastro delle durate di fasi concorrenziali che permette di ridurre al minimo i costi e gli sprechi. La cosa è certo possibile dall'esame dei passi e dei componenti del progetto stesso ma Pro offre un tool in più, i sommari, veri e propri indici di durata che rappresentano in maniera immediatamente intuitiva date, tempi e costi per gruppi di passi, sottoprogetti o interi progetti.

## *E adesso, MacProject interviene*

*Un altro esempio (la pianificazione di una conferenza) preso dalle librerie presenti; in calce, la gestione,* a *istogrammi, delle risorse impiegate nel progetto.*

A questo punto entra in azione MP Pro: avendo ben chiari in mente i passi, in altri termini i mattoni del progetto, si riportano su un foglio di outline, di schema, gli elementi e si affida al programma il compito di eseguire i necessari calcoli e le relative verifiche per ottimizzare il progetto stesso in termini di tempo e di risorse. Lo sviluppo viene eseguito in base alle informazioni fornite ed è compito di Pro visualizzare l'utilizzo delle risorse, individuare i punti critici e il percorso ottimale, stabilire le eventuali precedenze, verificare le varie fasi e il tempo totale di sviluppo (comprendendo, eventualmente tutti i fattori di ritardo, come ad esempio, ferie o utilizzo part-time dei collaboratori. Il pacchetto ha anche la possibilità, in base alla priorità di diversi parametri, di fornire schemi progettuali alternativi, in base anche a preferenze imposte (ad esempio la riduzione dell'utilizzo di collaboratori esterni, più efficienti ma più costosi, a favore di un più ampio sfruttamento delle risorse lavorative interne). Una particolare caratteristica del programma permette di liberare il progettista da una delle fasi più fastidiose di debug; quella dell'analisi in back-step; generalmente la prima stesura manuale di un progetto non è mai quella definitiva o più conveniente. Il disegnatore generalmente sviluppa una sua prima ipotesi; giunto a conclusione risale la struttura al contrario, ridisegnando blocchi o spostandoli per verificare se cambiamenti possono essere favorevoli all'economia generale del progetto stesso. La cosa può essere automatizzata in MP Pro, collegando i singoli passi e le fasi con linee di diverso significato a seconda se leghino pièce legate da rapporto consequenziale o non. Si stabilisce, in altri termini, la gerarchia di dipendenza o meno degli elementi, e il programma ne esegue, se così vogliamo dire, un rimescolamento per cercare la migliore soluzione basata sulle premesse imposte dal disegnatore stesso. Ciò dà l'indubbio vantaggio di poter fornire al committente diverse soluzioni, a seconda dei privilegi legati alle singole fasi, e non è certo da poco poter colloquiare con il grande capo in termini di diverse alternative, invece di sottoporre un unico rigido schema solo faticosamente modificabile. E c'è sempre da aggiungere, manco a dirlo, la possibilità di modificare, al volo, il tutto con un semplice tocco del mouse.

. Giusto per concludere circa le caratteristiche di MP Pro ricorderemo alcuni altri piccoli particolari interessanti; il programma tiene anche conto dei passi suscettibili di slack-time (letteralmente, tempo stagnante, fermo), passi cioè che possono essere suscettibili di rallentamento senza pregiudizio per la durata complessiva. Un passo suscettibile di slack-time è, ovviamente, dotato di legami adeguatamente elastici con i punti critici, che, per definizione, non possono avere ritardi. È consentito, inoltre, calendarizzare (che termine infame!) diversamente passi separati; ad esempio è possibile stabilire orari lavorativi diversi per differenti attività (come ufficio, lavoro di cantiere, turni di lavoro straordinario, ecc.). Ancora, si possono definire costi fissi per certi passi, sia in termini di risorse lavorative che di forniture, e verificare risultati di convenienza in termini di flussi di cassa per periodi a scelta.

# *La traduzione in progetto con Mac Project Pro*

Se si è seguito con pazienza tutto il discorso finora fatto, e se si leggono con attenzione le figure allegate, ci si renderà conto che l'uso del programma è molto facile e intuitivo. All'apertura si sceglie di lavorare su un foglio di scheduling, una specie di spreadsheet su cui si trasferiscono le informazioni relative ai passi del progetto, alla loro durata, all'interdipendenza, alle risorse necessarie. Ogni passo, o comunque ogni elemento del progetto, può essere definito in tutti i suoi particolari attraverso opportune chiamate ai menu. Se le fasi del progetto sono congruenti si affida il tutto alla tavola di progetto che ne redige la struttura attraverso la visualizzazione di una rete ad albero più o meno complesso

Su di essa si può successivamente intervenire, data la sua maggiore leggibilità, per apportare le necessarie modifiche, verificare diversi scenari, introdurre ulteriori variabili, più o meno dipendenti, per «vedere che succede se ...» (non a caso è nominata la presenza dello spreadsheet). In base alle definizioni dei passaggi e dei compiti la struttura visualizzata presenta caratteristiche tipografiche diverse (caratteri in neretto, linee di diverso spessore, colore e posizionatura). Il tutto è servito parallelamente da due tabelle, una di flusso di cassa e una di dipendenze relative, fino a giungere all'overview del progetto, alla stesura finale. In ognuna di queste note è possibile, lo ripetiamo fino alla noia, intervenire, anche in fase di esecuzione del progetto, per il monitoraggio e la manutenzione dello stesso.

Alcune parole sono da spendere, infine, per la definizione dei superprogetti. Un progetto, normalmente, è formato da passi, ma quando questo diviene di ampio respiro può essere, come dicevamo precedentemente, conveniente suddividerlo in progetti diversi, ognuno dotato di una sua individualità, più facili da maneggiare e da sottoporre a modifica e manutenzione. MP Pro permette di costruire superprogetti, basandosi su elementi progettuali già realizzati che possono essere legati insieme in una superstruttura.

La cosa avviene con la stessa tecnica di redazione di un normale piano, solo che qui ogni elemento è un piano a sé stante (anche se niente impedisce di inserire, anche in questa fase, passi singoli). In pratica il tutto avviene inserendo in un foglio vergine diversi file MP Pro già predisposti, che rappresenteranno cellule a sé stanti legate tra loro da path, strade, secondo tutte le regole, limitazioni e convenzioni già stabilite in precedenza, e soggiacenti alle stesse verifiche.

Sempre per abbondare negli esempi, è questo il caso della costruzione di una nuova auto, dove singoli progetti isolati File Edit Chart Layout Task Rnalyze Drganize Diew 14:53:38 0 0 (2) @ From Name From Task ID To Rame To Task ID Lag Type  $\overline{1}$ 722127 **Glass Last Life ORIECT** 722120 **Start Conference Planning**  $722120$ Contact Potential Vendors  $722185$  $\overline{16}$ **Draft Conference Agenda** 722125 Set Conference Dates 722145 722140 rs alect Location 722130 termine Buitart antast Potential Vendors 722135 stermine Budget 722140 72215 etermine Budget 722140 722155 Begin Promotion  $\overline{R}$ tearuit Speakern & P 722150 egin Promoti 722155  $22155$ maile List of Potential Att 722195 722170 Compile List of Potential Atter 722195 Create Conference Fluer rs empile List of Potential 722166 22195 ompile List of Potential Atte Create Direct Mail Letti 722165 22195 7221 Summary Of Leveling Changes mpile List of Pote **Extra Total number of tasks moved**<br>Total number of tasks moved<br>Total number of allocation Inalice Accords Create Direct Mail Lette of resources substit **Create Conference Fluer** Develop Ad Announcing Confers 7221 100 国 人 日 国 rmt All Direct Mail Ph Arrange Ad Placements 722185 Send Malling to List 722190  $\frac{1}{155}$ 

La costruzione di una tabella di dipendenza delle risorse e, in basso a destra. il risultato del bilanciamento dei cambi di livello.

Alcuni esempi scelti nella ricca libreria dei progetti fornita col pacchetto.

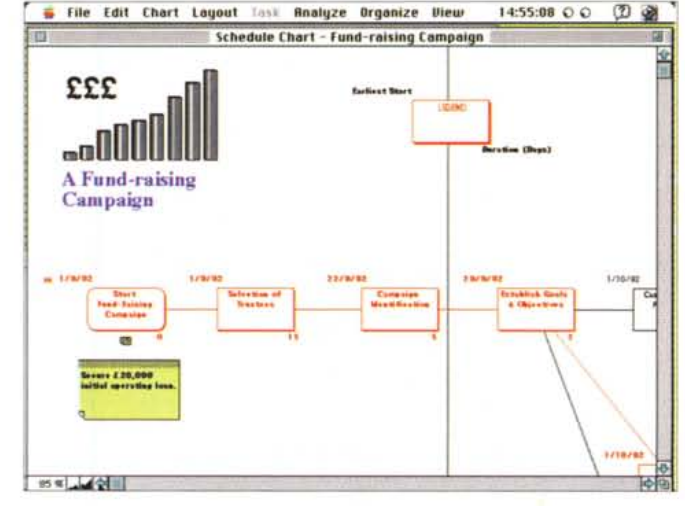

(motore, carrozzeria, commercializzazione, pubblicità, distribuzione, ecc.) convergono in una superentità. Importante, a tale riguardo, la disponibilità delle tecniche di sistema operativo Publish-Subscribe, che facilitano in maniera incredibile le operazioni di aggiornamento, specie se il lavoro è eseguito su un network.

Prima di chiudere qualche parola sulla tecnica di presentazione; poiché una immagine vale più di cento parole, i creatori di MP Pro hanno fornito la loro creatura di un set grafico di buona qualità; ad esso si aggiunge la possibilità di importare da altre applicazioni disegni e figure, in modo da creare materiale visivo e cartaceo prezioso e accattivante. La possibilità di esportare e di importare dati da altre applicazioni, della famiglia Claris e non, facilita certamente il lavoro (si pensi all'acquisizione di dati da un foglio elettronico); semplici tecniche di recupero di immagini possono inoltre fornire pregevoli elementi per creare presentazioni, con pacchetti del tipo di PowerPoint.

## Conclusioni

MacProject Pro è un pacchetto per specialisti, e utilizzabile appieno da specialisti, che lavorano quotidianamente nel campo della fattibilità e dello sviluppo di progetti di cicli produttivi. Sebbene sia molto intuitivo e faciliti in maniera enorme il lavoro di un addetto ai lavori, può dare risultati utili e significativi solo in mano a persone del mestiere e può essere apprezzato solo da essi, che ben conoscono la fatica connessa con un disegno di realizzabilità di un prodotto da immettere nel commercio (e ben sanno cosa sia la doccia fredda del sentirsi chiedere di rimettere mano al tutto e ristudiare il proprio lavoro in funzione della modifica, dell'eliminazione o dell'aggiunta di un componente). Il vero aiuto dato da MP Pro è proprio questo, affidare alla macchina l'ingrato lavoro di riverificare e ridisegnare il piano in funzione di variazione di parametri. E, come dicevamo, non è certo poco poter ripresentare al grande capo il nuovo programma appena poche ore dopo che il precedente è stato bocciato.